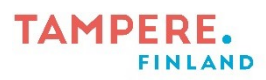

## $1(1)$

## **QR-koodi omista kuvista**

QR-koodin taakse pystyy laittamaan myös omia kuvia. Se onnistuu lataamalla kuva/kuvat Swayhin.

1. Luo uusi Sway.

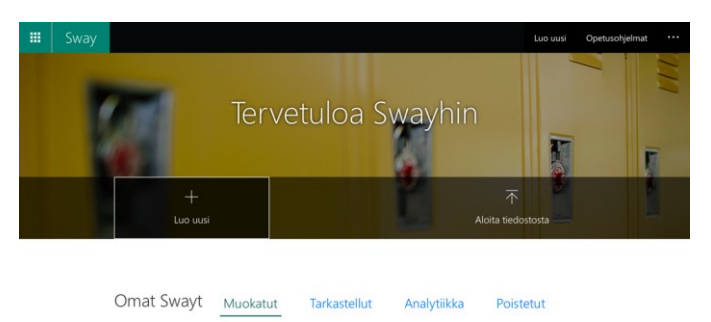

2. Lataa kuva alasvetovalikosta "Vedä kuva tähän" laatikkoon

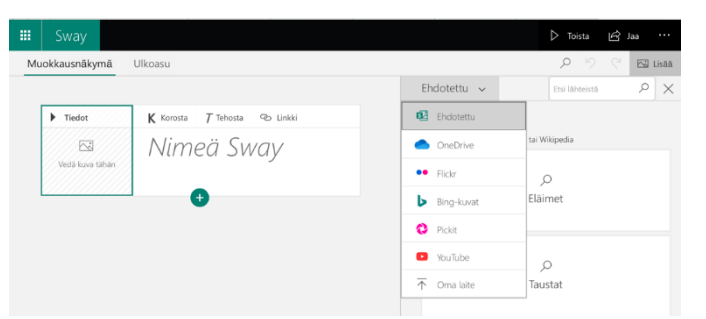

3. Valitse "Jaa" kohdasta "kaikille, joilla on linkki" ja "kutsu käyttäjä tarkastelemaan".

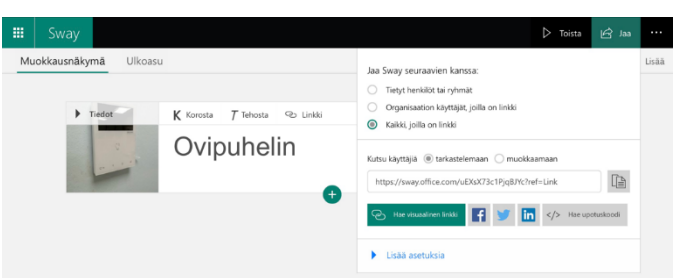

4. Kopioi linkki ja lisää se QR-generaattoriin URL- kenttään. Luo koodi.

HUOM! Muista huomioida, että omista kuvista tehtyjä QR-koodeja ei saa jättää ulkopuolisten saataville. Mieti tarkasti, millaista materiaalia omiin kuviin voi laittaa - tietosuoja ja turvallisuus huomioiden.

 $\tilde{\phantom{a}}$ 

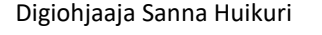

Tampereen kaupungin varhaiskasvatuksen henkilöstön digitaalisen osaamisen kehittäminen hanke (2022–2023

**TAMPERE**